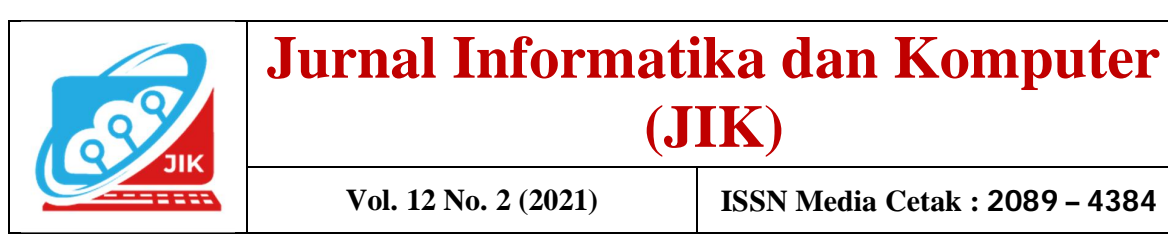

# **Pemanfaatan** *Google Form* **untuk Audit Mutu Internal Secara Online**

**Muhammad Romzi<sup>1</sup> , Budi Kurniawan<sup>2</sup>**

<sup>12</sup>Program Studi Manajemen Informatika, Universitas Mahakarya Asia Jalan A. Yani. No. 267 A. Baturaja 32113 INDONESIA Telp: 0735-326169; fax: 0735-326169; e-mail: ujromzi@gmail.com $^{\rm l}$  , budi.skom@gmail.com $^{\rm 2}$ 

*Abstract-Internal Quality Audit (AMI) is a systematic, independent, and documented testing process to ensure that the implementation of activities in higher education is in accordance with procedures and the results are in accordance with standards to achieve institutional goals. Internal quality audits consist of: Document audits and field audits. Document audits are audits of the adequacy of documents at universities and SPMI documents to meet established standards. Field audits are carried out to check whether the standards set in the existing documents have been implemented properly. Document audits can be done online using a google form through a series of questions that can be submitted via a form to respondents. Respondents or auditees can show the availability of documents by attaching a softcopy file on the form. The results of each respondent can be seen through the results of automatic analysis on google forms which are available in the form of bar charts, pie bars, or CSV files. From the results of the existing analysis, the auditor can continue with a field audit for further checking. This study uses the R&D (Research and Development) method with a prototyping software development model. The R&D method is a research method used to produce certain products and test the effectiveness of these products. The result of this research is an online form containing a number of questions that are used for document audits in each study program* 

*Keywords: Audit, Quality, Online, Google Form*

*Intisari***-Audit Mutu Internal (AMI) adalah proses pengujian yang sistematik, mandiri, dan terdokumentasi untuk memastikan pelaksanaan kegiatan di Perguruan Tinggi sesuai prosedur dan hasilnya telah sesuai dengan standar untuk mencapai tujuan institusi. Audit mutu internal terdiri atas: Audit dokumen dan Audit lapangan Audit dokumen merupakan audit terhadap kecukupan dokumen pada perguruan tinggi serta dokumen SPMI guna memenuhi standar yang telah ditetapkan. Audit lapangan dilaksanakan untuk memeriksa apakah standar telah ditetapkan dalam dokumen yang ada telah dilaksanakan semestinya. Audit dokumen dapat dilakukan secara online dengan menggunakan google form melalui serangkaian pertanyaan yang dapat disampaikan melalui formulir kepada para responden. Responden atau auditee dapat menujukkan ketersediaan dokumen dengan cara melampirkan softcopy file pada formulir. Respon dari masing-masing responden dapat dilihat hasilnya melalui hasil analisis otomatis pada google form yang tersedia dalam bentuk chart bar, pie bar, maupun CSV File. Dari hasil analisis yang ada, auditor dapat melanjutkan dengan audit lapangan untuk pengecekan lebih lanjut. Penelitian ini menggunakan metode R&D (Research and Development) dengan permodelan pengembangan perangkat lunak prototyping. Metode R&D adalah metode penelitian yang digunakan untuk menghasilkan produk tertentu dan menguji keefektifan produk tersebut. Hasil penelitan ini adalah formulir oline yang berisi** 

1

**sejumlah pertanyaan yang digunakan untuk audit dokumen pada masing-masing program studi.** 

*Kata Kunci: Audit, Mutu, Online, Google Form*

#### **I. PENDAHULUAN**

Penjaminan mutu pendidikan tinggi merupakan kegiatan dan upaya perguruan tinggi untuk senantiasa meningkatkan mutu pendidikan secara terencana dan berkelanjutan, sehingga dapat menghasilkan lulusan yang mampu secara aktif mengembangkan potensinya dan menghasilkan ilmu pengetahuan dan teknologi yang berguna bagi masyarakat, bangsa dan negara, seperti yang tertuang pada pasal 51 undang-undang nomor 12 tahun 2012 tentang pendidikan tinggi.

UU Dikti pasal 52 ayat (1) menyatakan: Penjaminan mutu Pendidikan Tinggi merupakan kegiatan sistemik untuk meningkatkan mutu Pendidikan Tinggi secara berencana dan berkelanjutan. Penjaminan mutu Pendidikan tinggi terdiri atas: Sistem Penjaminan Mutu Internal (SPMI), Sistem Penjaminan Mutu Eksternal (SPME), dan Pangkalan Data Pendidikan Tinggi (PD Dikti). [1]

SPMI dilaksanakan dan dikembangkan oleh Perguruan Tinggi secara mandiri untuk mengendalikan dan meningkatkan mutu Pendidikan Tinggi secara berencana dan berkelanjutan. SPMI dilaksanakan berdasarkan tahapan yang terdapat pada Permenristek Dikti nomor 62 tahun 2016 pasal 5 yaitu: Penetapan Standar Pendidikan Tinggi, Pelaksanaan Standar Pendidikan Tinggi, Evaluasi Pelaksanaan Standar Pendidikan Tinggi, Pengendalian Pelaksanaan Standar Pendidikan Tinggi, dan Peningkatan Standar Pendidikan Tinggi. [2]

Tahapan pelaksanaan SPMI merupakan suatu siklus PPEPP sepertti pada gambar berikut:

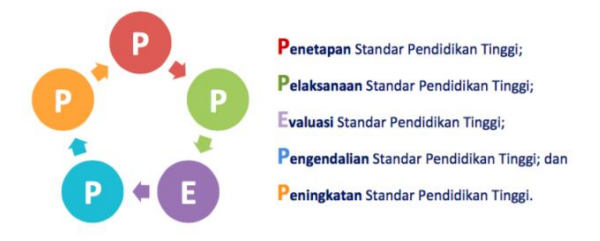

Gambar 1. Siklus SPMI **(***Sumber: Pedoman SPMI***)**

Universitas Mahakarya Asia (Unmaha) berupaya untuk senantiasa meningkatkan mutu pendidikannya secara terencana dan berkelanjutan. Salah satu upaya tersebut adalah membentuk Badan Penjamin Mutu untuk mengkoordinir penjaminan mutu di lingkungan Unmaha. Sistem penjaminan mutu Unmaha dilakukan secara gabungan, yang melekatkan tugas penjaminan mutu pada setiap jabatan struktural yang ada serta mengkombinasikan dengan membentuk unit khusus SPMI.

Universitas Mahakarya Asia (Unmaha) merupakan perguruan tinggi, yang berasal dari penggabungan sejumlah perguruan tinggi yang terdiri atas Akademi Manajemen Informatika dan Komputer (AMIK) AKMI Baturaja, Sekolah Tinggi Ilmu Ekonomi Bisnis dan Perbankan (STIE BANK), Sekolah Tinggi Manajemen Informatika dan Komputer (STMIK) Mahakarya, dan Akademi Pariwisata (AKPAR) Buana Wisata Yogyakarta. Dari penggabungan tersebut menghasilkan dua fakultas yaitu: Fakultas Sains, Teknologi, Teknik dan Matematika (STEM) dan fakultas Ekonomi dan Bisnis (EBIS). Fakultas STEM terdiri atas tujuh program studi, dan fakultas EBIS terdiri atas 4 program studi.

Letak geografis yang berbeda merupakan tantangan tersendiri bagi BPM Unmaha untuk mengkoordinir penjaminan mutu pada setiap program studi atau unit yang ada. Selain hal tersebut, situasi pandemi covid 19 juga mengurangi gerak langkah secara fisik, sehingga proses monitoring dan evaluasi pelaksananaan penjaminan mutu tidak bisa dilakukan secara langsung. Akan tetapi dengan perkembangan teknologi dan internet, kendala tersebut dapat diatasi dengan menggunakan aplikasi online yang tersedia gratis pada internet, salah satau aplikasi tersebut adalah *Google Form*.

*Google Form* adalah formulir yang dapat digunakan untuk pengisian data secara online dengan mengunakan perangkat seperti handphone maupun komputer. Kemudahan penggunaan *Google Form* menjadikan aplikasi ini banyak digunakan oleh berbagai kalangan untuk berbagai keperluan, antara lain membuat form pendaftaran, survey online, dan juga kuesioner. Keuntungan dari penggunaan *Google Form* adalah daya jangkau yang luas dan bebas biaya, sehingga menjadikan aplikasi ini banyak digunakan.

Penelitian Hamdan Husein Batubara menyimpulkan: Google Form dapat menjadi salah satu software yang direkomendasikan untuk membuat alat penilaian online. Tampilan muka dan cara penggunaan yang cukup sederhana sehingga mudah dimengerti. [3]

Penelitian Nasrul Ihsan dkk. Menyimpulkan Aplikasi google form secara sederhana dapat dirancang untuk menjadi media dalam menjaring informasi dari mahasiswa sebagai bagian dari monitoring kegiatan proses pembelajaran. [4]

Audit Mutu Internal (AMI) adalah proses pengujian yang sistematik, mandiri, dan terdokumentasi untuk memastikan pelaksanaan kegiatan di Perguruan Tinggi sesuai prosedur dan hasilnya telah sesuai dengan standar untuk mencapai tujuan institusi. AMI bertujuan: 1) Memastikan SPMI memenuhi standar 2) Memastikan implementasi SPMI sesuai dengan standar/sasaran/tujuan 3) Mengevaluasi efektivitas penerapan SPMI 4) Mengidentifikasi peluang perbaikan SPMI. Audit mutu internal terdiri atas: 1) Audit dokumen 2) Audit lapangan [5]

Audit dokumen merupakan audit terhadap kecukupan dokumen pada perguruan tinggi serta dokumen SPMI guna memenuhi standar yang telah ditetapkan. Audit lapangan dilaksanakan untuk memeriksa apakah standar telah ditetapkan dalam dokumen yang ada telah dilaksanakan semestinya.

Penelitian ini bertujuan untuk membuat formulir audit mutu internal menggunakan *Google Form* dan Google Drive yang dapat digunakan oleh para auditor melakukan audit dokumen secara online.

## **II. METODE PENELITIAN**

Penelitian ini menggunakan metode R&D (*Research and Development*) dengan permodelan pengembangan perangkat lunak prototyping. Metode R&D adalah metode penelitian yang digunakan untuk menghasilkan produk tertentu dan menguji keefektifan produk tersebut. [6]

Pengembangan perangkat lunak dengan pendekatan prototyping merupakan metode pengembangan untuk membuat rancangan dengan cepat dengan tahapan-tahapan berikut: 1) Analisis Kebutuhan pada keseluruhan kebutuhan sistem yang dibuat; 2) Membuat *prototyping,* dengan membuat desain awal seperti desain menu, dialog, input, dan output ; 3) Evaluasi *prototyping,* dilakukan untuk mengetahui apakah *prototyping* sudah sesuai dengan kebutuhan; 4) Pengkodean system, merupakan kegiatan penterjemahan rancangan ke dalam pemrograman; 5) Pengujian sistem, merupakan tahap testing untuk mengetahui apakah sistem dapat berjalan sesuai kebutuhan; 6) Evaluasi Sistem, merupakan tahap evaluasi dari hasil pengujian sistem. Apabila hasil pengujian sistem berjalan dengan baik, maka sistem dapat diterapkan; 7) Penerapan sistem, merupakan implementasi penggunaan sistem.

## **III. HASIL DAN PEMBAHASAN**

Hasil yang didapat adalah rancangan formulir online yang berisi sejumlah pertanyaan dengan tampilan sebagai berikut

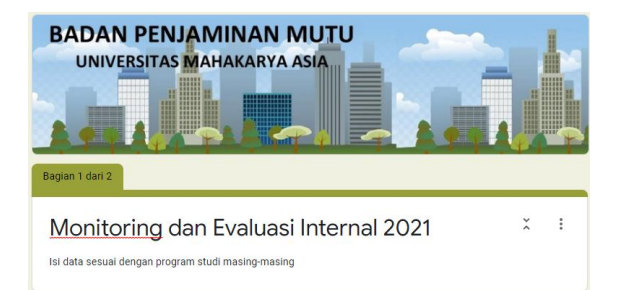

Gambar 2. Tampilan Utama Formulir

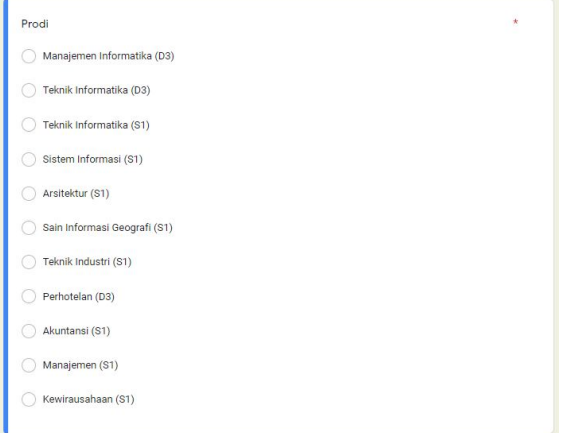

Gambar 3. Pilihan Isian Program Studi

Pengisian formulir diawali dengan memilih program studi masing-masing, dilanjutkan dengan pengisian *password* guna pembatasan hak akses hanya kepada kepada responden yang dipilih yaitu ketua program studi yang ada di lingkungan universitas.

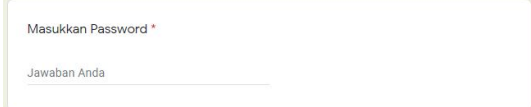

Gambar 4. Kotak Isian Password

Setelah pengisian *password*, lanjut dengan menjawab sejumlah pertanyaan yang diajukan pada formulir. Kepala program studi dapat memilih jawaban yang telah disediakan pada masing-masing pertanyaan.

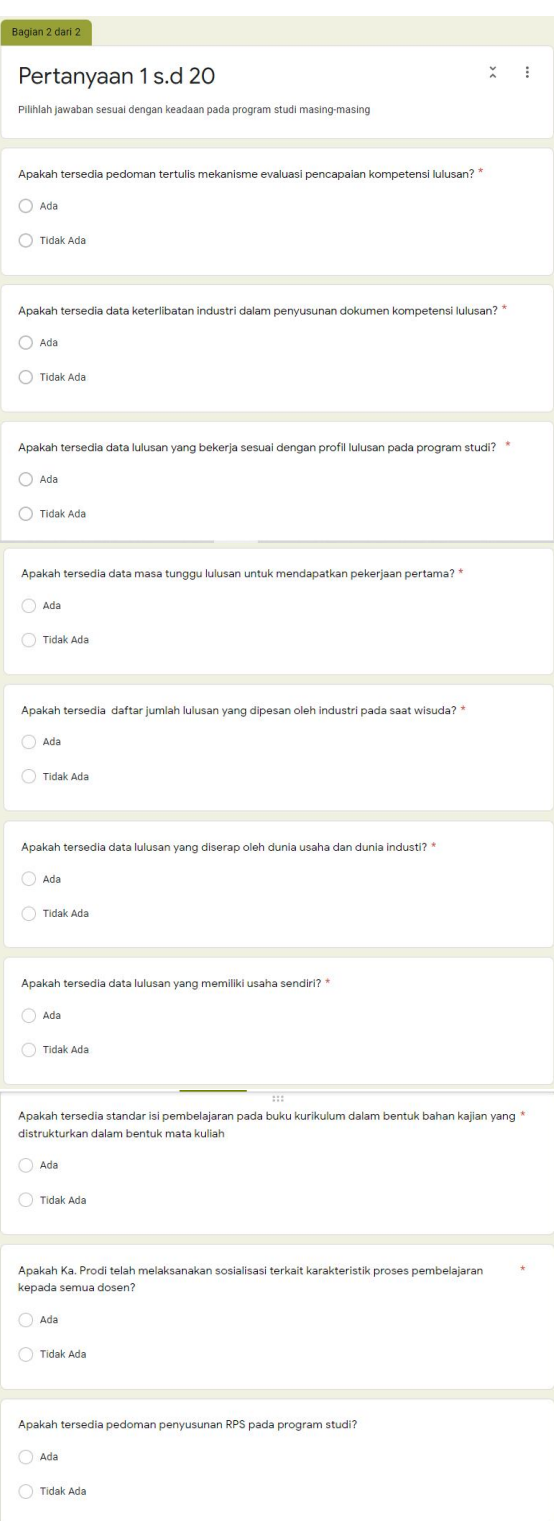

Gambar 5. Isian Pertanyaan Bagian Satu

4

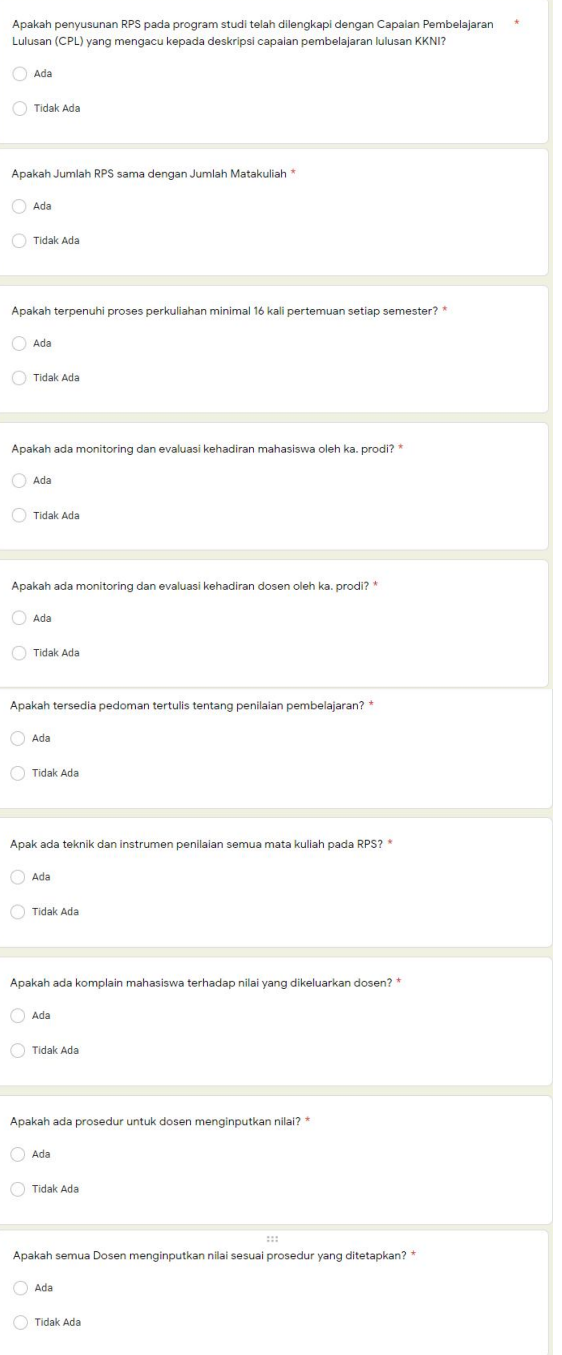

Gambar 6. Isian Pertanyaan Bagian dua

Semua pertanyaan wajib diisi, apabila ada pertanyaan yang belum diisi akan ditampilkan konfirmasi yang menyatakan bahwa ada jawaban yang belum diisi atau dipilih. Apabila semua pertanyaan telah terisi selanjutnya klik tombol kirimkan, dan akan mendapatkan konfirmasi bahwa jawaban atau pertanyaan telah tersimpan.

Auditor dapat memonitor hasil pengisian atau respon dari masing-masing *auditee*  melalui grafik (*bar chart*) dan juga melaui file csv yang dapat dikonversi kedalam file excel. Berikut hasil percobaan (*testing*) pengisian dari tiga program studi, yaitu program studi A, B dan program studi C

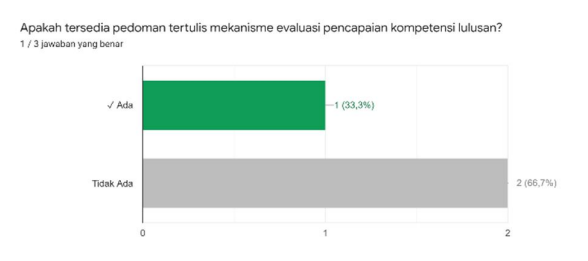

Gambar 7. Hasil Respon Pertanyaan Satu

Gambar 7, menunjukkan persentase program studi yang memiliki ketersediaan dokumen tertulis mekanisme evaluasi pencapaian kompetensi lulusan pada progam studi, menujukkan 33,3% dari program studi yang ada.

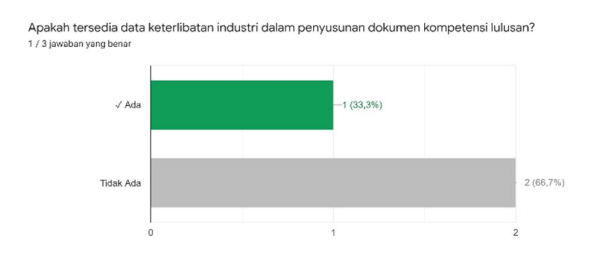

Gambar 8. Hasil Respon Pertanyaan Kedua

Gambar 8, menunjukkan persentase program studi yang memiliki ketersediaan data keterlibatan industri dalam penyusunan dokumen kompetensi lulusan, menujukkan 33,3% dari program studi yang ada.

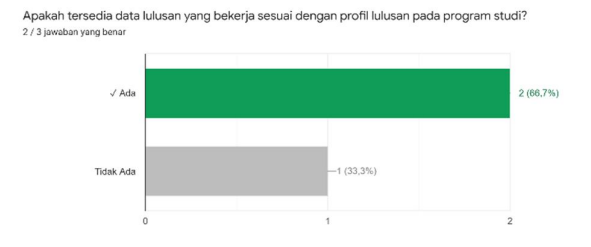

Gambar 9. Hasil Respon Pertanyaan Ketiga

Gambar 9, menunjukkan persentase program studi yang memiliki ketersediaan data lulusan yang bekerja sesuai dengan profil program studi, menujukkan 66,7% dari program studi yang ada.

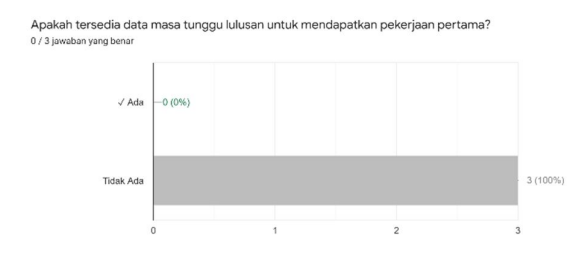

Gambar 10. Hasil Respon Pertanyaan Keempat

Gambar 10, menunjukkan persentase program studi yang memiliki ketersediaan data lulusan yang bekerja sesuai dengan profil program studi, menujukkan 66,7% dari program studi yang ada.

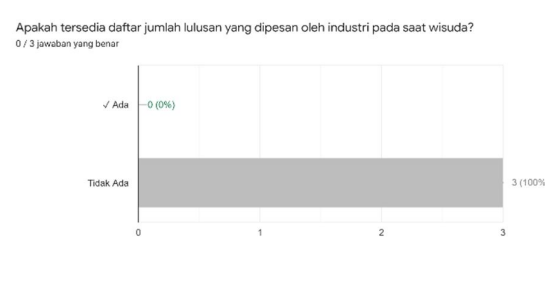

Gambar 11. Hasil Respon Pertanyaan Kelima

Gambar 11, menunjukkan persentase program studi yang memiliki ketersediaan data jumlah lulusan yang dipesan oleh industri pada saat wisuda, menujukkan 0% dari program studi yang ada.

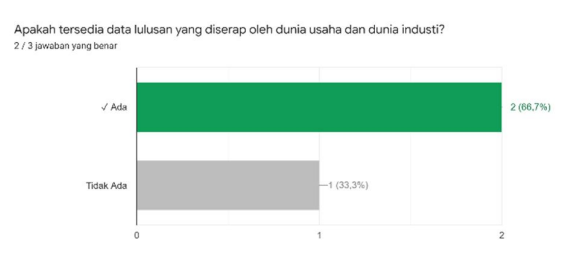

Gambar 12. Hasil Respon Pertanyaan Keenam

Gambar 12, menunjukkan persentase program studi yang memiliki ketersediaan data jumlah lulusan yang diserap oleh dunia usaha dan dunia industri pada saat wisuda, menujukkan 66,7% dari program studi yang ada.

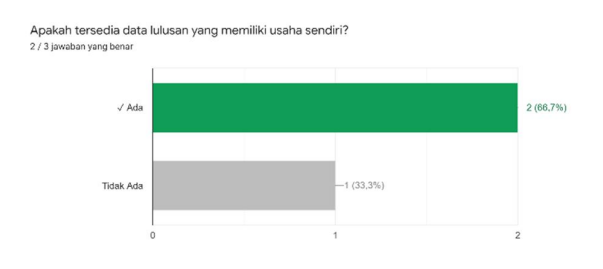

Gambar 13. Hasil Respon Pertanyaan Ketujuh

Gambar 13, menunjukkan persentase program studi yang memiliki ketersediaan data lulusan yang memiliki usaha sendiri, menujukkan 66,7% dari program studi yang ada.

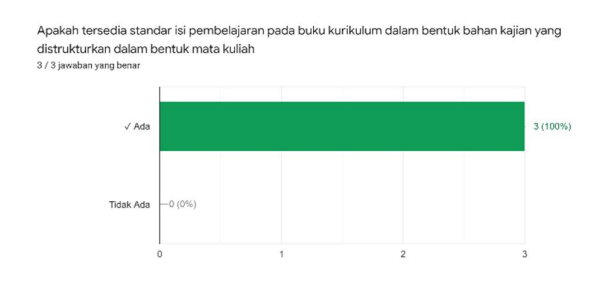

Gambar 14. Hasil Respon Pertanyaan Kedelapan

Gambar 14, menunjukkan persentase program studi yang memiliki ketersediaan standar isi pembelajaran pada buku kurikulum dalam bentuk bahan kajian, menujukkan 100% dari program studi yang ada.

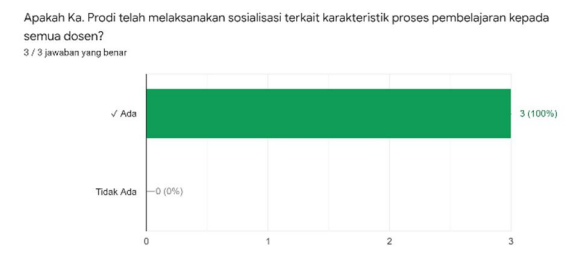

Gambar 15. Hasil Respon Pertanyaan Kesembilan

Gambar 15, menunjukkan persentase program studi yang telah melaksanakan sosialisasi karakteristik proses pembelajaran kepada semua dosen, menujukkan 100% dari program studi yang ada.

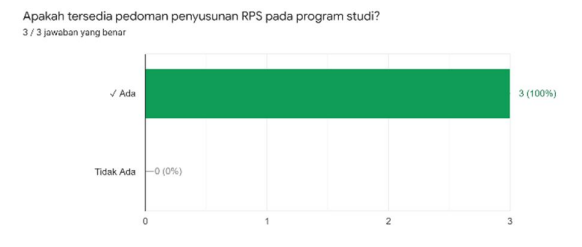

Gambar 16. Hasil Respon Pertanyaan Kesepuluh

Gambar 16, menunjukkan persentase program studi yang memiliki ketersediaan pedoman penyusunan RPS pada program studi, menujukkan 100% dari program studi yang ada.

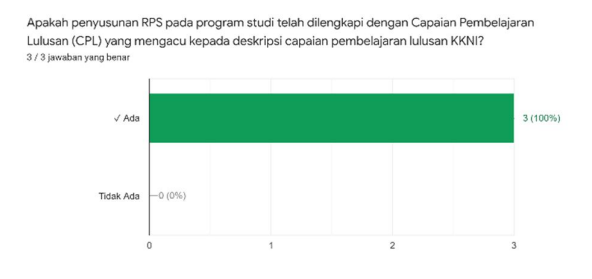

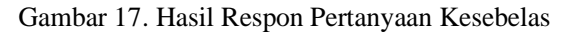

Gambar 17, menunjukkan persentase program studi yang menyusunan RPS dilengkapi dengan CPL yang mengacu kepada capaian pembelajaran KKNI, menujukkan 100% dari program studi yang ada.

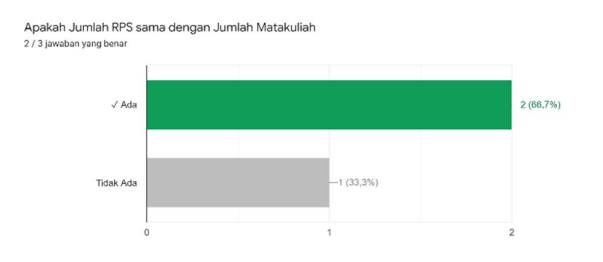

Gambar 18. Hasil Respon Pertanyaan Keduabelas

Gambar 18, menunjukkan persentase program studi yang memiliki jumlah RPS sama dengan jumlah matakuliah, menujukkan 66,7% dari program studi yang ada.

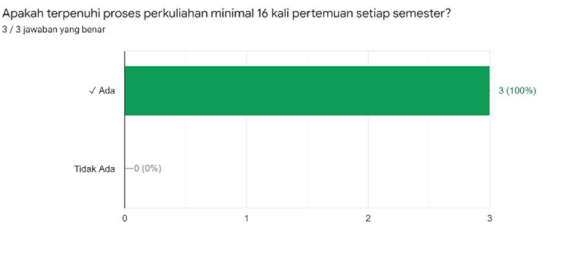

Gambar 19. Hasil Respon Pertanyaan Ketigabelas

Gambar 19, menunjukkan persentase program studi yang melaksanakan proses perkuliahan minimal 16 kali pertemuan, menujukkan 100% dari program studi yang ada.

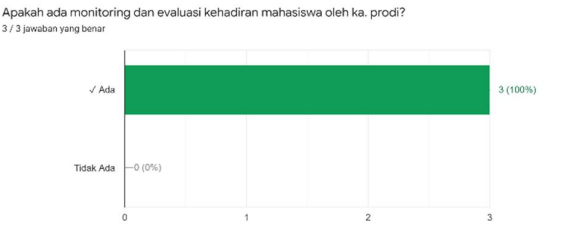

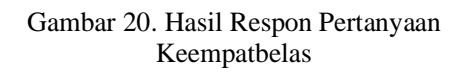

Gambar 20, menunjukkan persentase program studi yang melaksanakan monitoring dan evaluasi kehadiran mahasiswa, menujukkan 100% dari program studi yang ada.

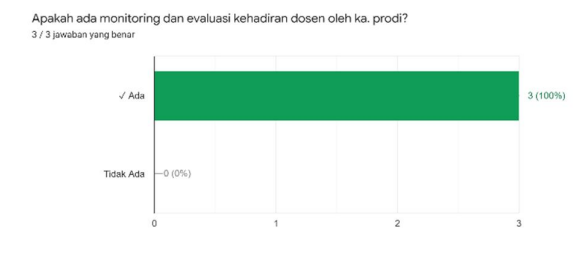

Gambar 21. Hasil Respon Pertanyaan Kelimabelas

Gambar 21, menunjukkan persentase persentase program studi yang melaksanakan monitoring dan evaluasi kehadiran dosen oleh, menujukkan 100% dari program studi yang ada.

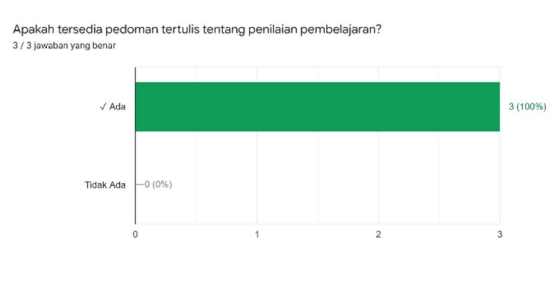

Gambar 22. Hasil Respon Pertanyaan Keenambelas

Gambar 22, menunjukkan persentase program studi yang memiliki ketersediaan pedoman tertulis tentang penilaian pembelajaran, menujukkan 100% dari program studi yang ada.

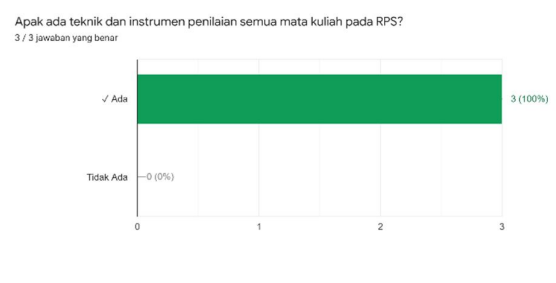

Gambar 23. Hasil Respon Pertanyaan Ketujuhbelas

Gambar 23, menunjukkan persentase program studi yang memiliki ketersediaan teknik dan instrumen penilaian matakuliah pada RPS pembelajaran, menujukkan 100% dari program studi yang ada.

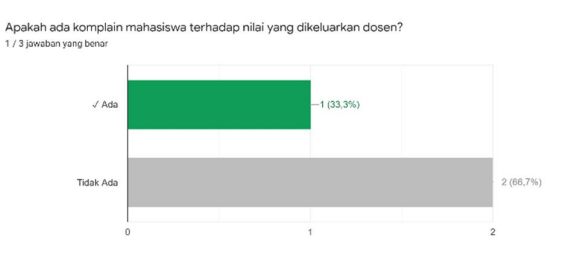

Gambar 24. Hasil Respon Pertanyaan Kedelapanbelas

Gambar 24, menunjukkan persentase program studi yang dikomplain mahasiswa terhadap nilai yang dikeluarkan, menujukkan 33% dari program studi yang ada.

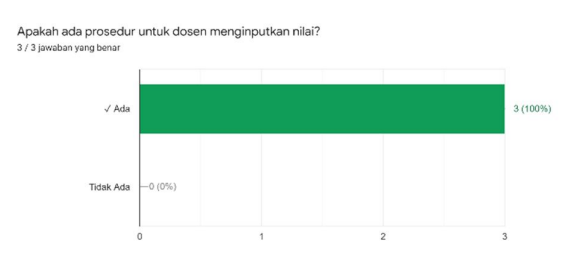

Gambar 25. Hasil Respon Pertanyaan Kesembilanbelas

Gambar 25, menunjukkan persentase program studi yang memiliki ketersediaan prosedur penginputan nilai, menujukkan 100% dari program studi yang ada.

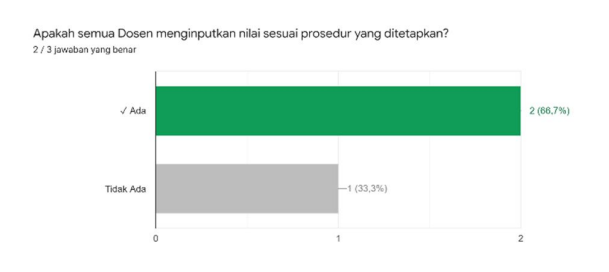

Gambar 26. Hasil Respon Pertanyaan Keduapuluh

Gambar 26, menunjukkan persentase dari program studi yang semua dosennya telah menginput nilai sesuai prosedur yang ditetapkan, menujukkan 100% dari program studi yang ada.

Selain dalam bentuk grafik diatas, auditor dapat juga melihat respon dari masing-masing responden melalui file csv yang dapat diunduh pada google form

| AA               | AB                  | AC | <b>AD</b> | AE           | AF | AG  | AH           | A <sub>1</sub> | $\mathsf{A}$ | AK                                                                                                    |
|------------------|---------------------|----|-----------|--------------|----|-----|--------------|----------------|--------------|----------------------------------------------------------------------------------------------------|
|                  |                     |    |           |              |    |     |              |                |              | Apakah tei Apakah tei Apakah tei Apakah tei Apakah tei Apakah tei Apakah Ka Apakah Ka Apakah Ka Apakah tei Apakah tei. |
|                  | Tidak Ada 0.00 / 10 |    | Ada       | 10.00 / 10   |    | Ada | 10.00 / 10   |                | Ada          | 10.00 / 10                                                                                                    |
| Ada              | 10.00 / 10          |    | Ada       | 10.00 / 10   |    | Ada | 10.00 / 10   |                | Ada          | 10.00 / 10                                                                                                    |
| Ada              | 10.00 / 10          |    | Ada       | 10.00 / 10   |    | Ada | 10.00 / 10   |                | Ada          | 10.00 / 10                                                                                                    |
|                  | Tidak Ada 0.00 / 10 |    | Ada       | 10.00 / 10   |    | Ada | 10.00 / 10   |                | Ada          | 10.00 / 10                                                                                                    |
| Ada              | 10.00 / 10          |    | Ada       | 10.00 / 10   |    | Ada | 10.00 / 10   |                | Ada          | 10.00 / 10                                                                                                    |
| Ada              | 10.00 / 10          |    | Ada       | 10.00 / 10   |    | Ada | 10.00 / 10   |                | Ada          | 10.00 / 10                                                                                                    |
| <b>Tidak Ada</b> | 0.00 / 10           |    | Ada       | 10.00 / 10   |    | Ada | 10.00 / 10   |                | Ada          | 10.00 / 10                                                                                                    |
| Ada              | 10.00 / 10          |    | Ada       | 10.00 / 10   |    | Ada | 10.00 / 10   |                | Ada          | 10.00 / 10                                                                                                    |
| Ada              | 10.00 / 10          |    | Ada       | 10.00 / 10   |    | Ada | 10.00 / 10   |                | Ada          | 10.00 / 10                                                                                                    |
|                  | Tidak Ada 0.00 / 10 |    | Ada       | 10.00 / 10   |    | Ada | 10.00 / 10   |                | Ada          | 10.00 / 10                                                                                                    |
| Ada              | 10.00 / 10          |    | Ada       | 10.00 / 10   |    | Ada | 10.00 / 10   |                | Ada          | 10.00 / 10                                                                                                    |
| Ada              | 10.00 / 10          |    | Ada       | 10.00 $/$ 10 |    | Ada | 10.00 $/$ 10 |                | Ada          | 10.00 / 10                                                                                                    |

Gambar 27. Hasil Respon Keseluruhan

Melalui grafik yang ditampilkan pada google form, auditor dapat melihat hasil analisis secara otomatis pada tiap-tiap pertanyaan tanpa perlu melakukan analisis secara manual. Untuk analisis lebih lanjut, dapat menggunakan file csv yang disediakan oleh google form, yang berisi rekaman dari jawaban masing-masing responden.

Pemanfaatan google form untuk alat bantu audit mutu internal sangat memungkinkan, terutama digunakan untuk audit kelengkapan dokumen. Auditor dapat mempertanyakan kelengkapan dokumen pada masing-masing Auditee dan sekaligus dapat melihat ketersediaan dokumen tersebut secara langsung melalui softcopy file yang disertakan (*upload*) oleh auditee pada saat menjawab pertanyaan.

Untuk mempermudah membuat formulir audit menggunakan goole form, beberapa hal berikut perlu dipertimbangkan:

1. Menyiapkan akun google yang khusus untuk keperluan audit. Hal ini dimaksudkan untuk mempermudah dalam pengolahan dan pendokumentasian audit, terutama mengumpulkan dokumen yang telah

diupload oleh masing-masing responden dalam satu akun khusus.

- 2. Menyiapkan daftar pertanyaan yang telah dipersiapkan sebelumnya dalam bentuk file softcopy. Hal ini dimaksudkan untuk mempercepat menyalin daftar pertanyaan ke formulir google form, tanpa perlu mengetikkan secara langsung. Keuntungan lain juga yaitu dapat merencanakan jumlah pertanyaan serta memberi masing-masing bobot (*skor*) dari tiap pertanyaan.
- 3. Merencanakan format nama file yang akan diupload pada google form. Hal ini dimaksudkan untuk mempermudah pendokumentasian dan pengorganisian dokumen yang dilampirkan yang tersipan dalam *google drive*. Contoh untuk melampirkan file buku panduan dapat diberi nama dengan format: File\_Kode\_Prodi (Panduan\_01\_MI).

## **IV. KESIMPULAN**

Audit Mutu Internal (AMI) adalah proses pengujian yang sistematik, mandiri, dan terdokumentasi untuk memastikan pelaksanaan kegiatan di Perguruan Tinggi sesuai prosedur dan hasilnya telah sesuai dengan standar untuk mencapai tujuan institusi. Audit dapat dilakukan melalui audit dokumen yang merupakan audit terhadap kecukupan dokumen pada perguruan tinggi. Audit dokumen dapat dilakukan secara online dengan menggunakan google form melalui serangkaian pertanyaan yang dapat disampaikan melalui formulir kepada para responden. Responden atau auditee dapat menujukkan ketersediaan dokumen dengan cara melampirkan *softcopy* file pada formulir. Respon dari masing-masing responden dapat dilihat hasilnya melalui hasil analisis otomatis pada google form yang tersedia dalam bentuk *chart bar, pie bar*, maupun *CSV File*. Dari hasil analisis yang ada, auditor dapat melanjutkan dengan audit lapangan untuk pengecekan lebih lanjut.

#### **IV. SARAN**

Guna kelancaran audit secara online menggunakan goole form, auditor dapat mensosialisasikan pengisian formulir melalui rapat pembukaan auditor yang dihadiri oleh para auditee. Auditor dapat menyampaikan daftar seluruh pertanyaan dan dokumen yang perlu dipersiapkan oleh auditee sebelum auditee mengisi melalui formulir online.

## **DAFTAR PUSTAKA**

- [1] Republik Indonesia. (2012). *Undang-Undang Nomor 12, Tahun 2012, tentan*g Pendidikan *Tinggi.*
- [2] Republik Indonesia. (2016). *Permenristek Dikti Nomor 62, Tahun 2016, tentang Sistem Penjaminan Mutu Pendidikan Tinggi.*
- [3] Hamdan Husein Batubara (2016), *Penggunaan Google Form Sebagai Alat Penilaian Kinerja Dosen di Prodi PGMI UNISKA Muhammad Arsyad Al Banjari*. Al Bidayah, Jurnal Pendidikan Dasar Islam Volume 8, Nomor 1
- [4] Nasrul Ihsan dkk., (2020), *Pemanfaatan Aplikasi Google Form dalam Monitoring Kegiatan Kuliah pada Program Studi Fisika Universitas Negeri Makassar*. Prosiding Seminar Nasional Fisika PPs UNM Volume 2 (21-24)
- [5] Kemenristek Dikti (2019). Direktorat Penjaminan Mutu, Belmawa. *Pengertian Audit Mutu Internal (AMI)*
- [6] Sugiyono. 2009. Metode Penelitian Pendidikan Pendekatan Kuantitatif, Kualitatif, dan R & D. Bandung : Alfabeta.

10